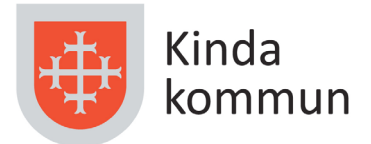

## **Såhär kommer du igång med Kinda kommuns träningsapp**

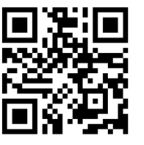

Scanna QR-koden med din mobil

**1. Klicka på Skapa användare** 

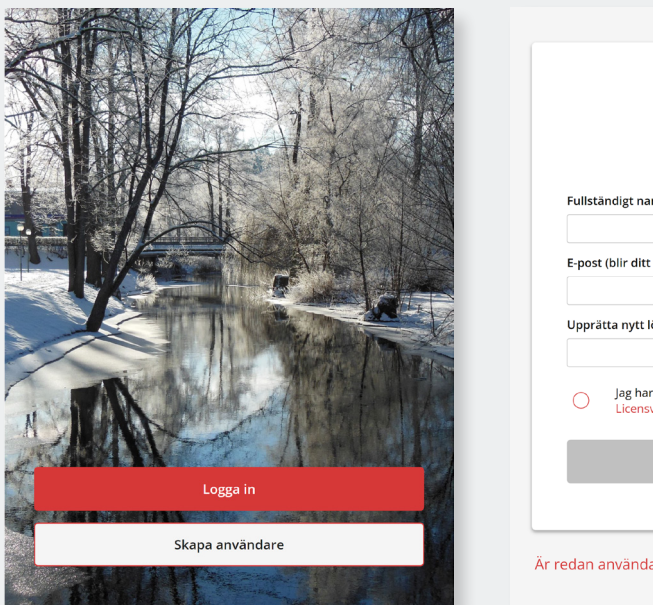

## **2. Fyll i namn, e-post och lösenord**

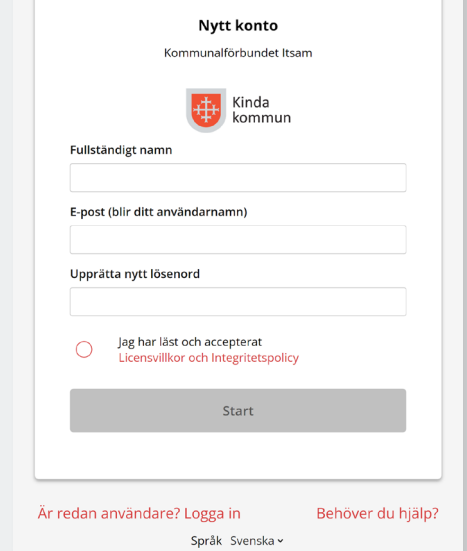

## **Nu är ditt konto klart och du kan välja träningsprogram och hitta information.**

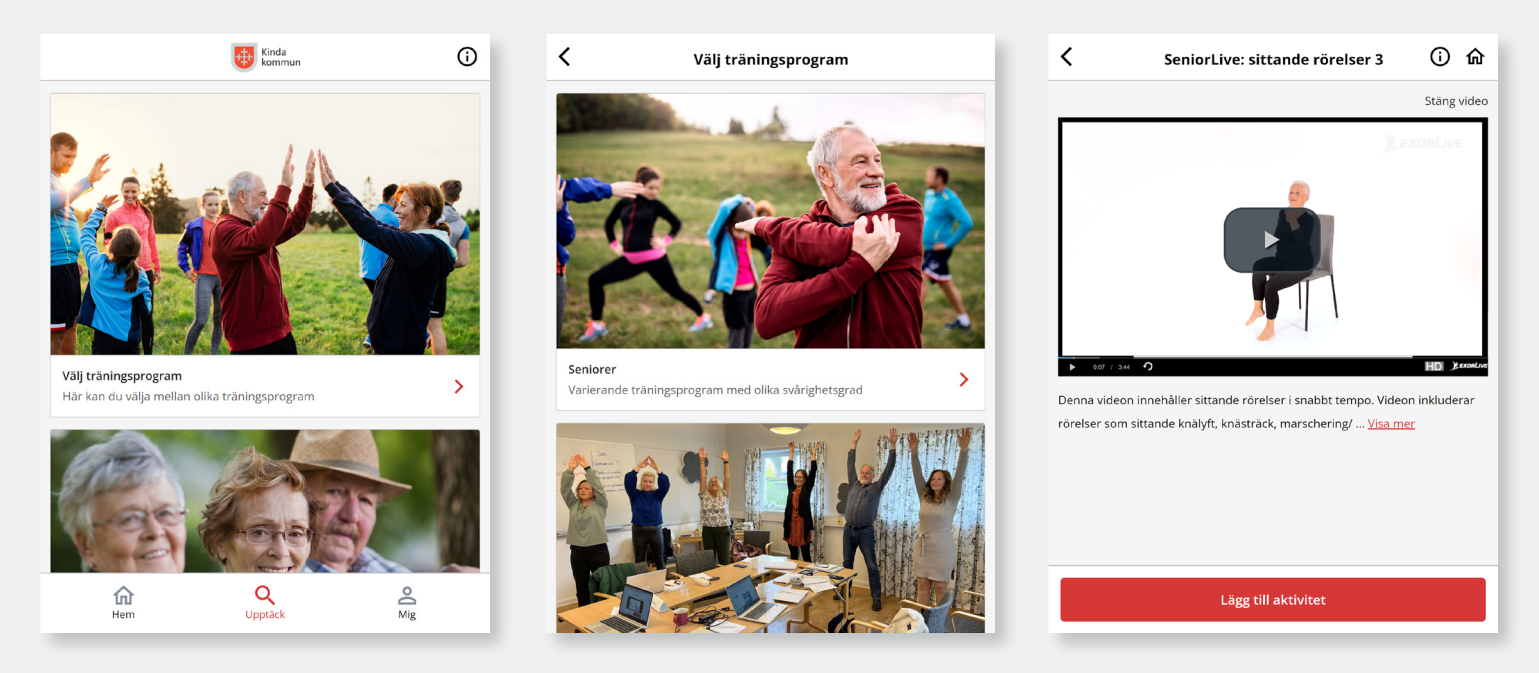

**Ladda hem appen ExorLive Go i App Store eller Google Play så har du enkel åtkomst till appen.**

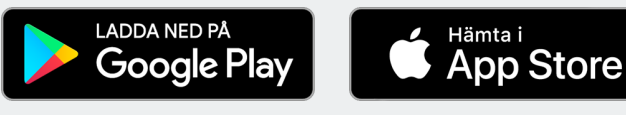